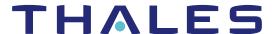

# Sentinel RMS SDK v9.8

# RELEASE NOTES FOR WINDOWS (32-BIT AND 64-BIT)

Release Version: v9.8

Document Number: 007-013329-001, Revision M

Release Date: June, 2021

### Contents

| Product Description                                    | 2  |
|--------------------------------------------------------|----|
| About This Document                                    |    |
| What's New in this Release                             |    |
| Introduced Unified API for Persistence Data Management |    |
| Introduced New Samples                                 |    |
| Update in Time-tamper Persistence Creation             |    |
| .NET Core Support                                      |    |
| Partial Activation Support                             |    |
| Revocation Tool                                        |    |
| Software And Services Evaluation Tool                  |    |
| Miscellaneous Changes Included                         |    |
| Installation Directory Structure                       |    |
| Isrvdown                                               |    |
| Visual Studio Version                                  |    |
| Issues Fixed in this Release                           |    |
| System Requirements                                    |    |
| Installation Information                               |    |
| Installation Instructions                              |    |
| Installed Directories                                  | 9  |
| Sentinel RMS Documentation Resources                   | 10 |

# **Product Description**

Sentinel RMS is a software licensing SDK for your applications. It increases revenue by authorizing the use of your applications and offers a variety of licensing schemes to boost your product sales. It also provides tools that system administrators can use to track and manage licenses in a network.

Sentinel Cloud Licensing (SCL) add-on for RMS combined with the license enforcement features of Sentinel RMS and the entitlement management features of Sentinel EMS; makes a complete solution that provides the benefits of cloud-connected licensing to applications deployed on-premises or hosted online. Usage collection and reporting is the most-significant advantage obtained with cloud-connected licensing.

### **About This Document**

This document contains details about the new features, enhancements, and installation of v9.8 Sentinel RMS. The last major release was Sentinel RMS v9.7.0.

### What's New in this Release

This section lists down the new features included in Sentinel RMS v9.8 release.

#### Introduced Unified API for Persistence Data Management

You can now manage the persistence data using Unified APIs through two newly introduced libraries—persistence initialization and persistence cleaning. These persistence libraries are available in the ../<Version>/Development directory. Prior to this release, persistence data could be setup using the system initialization API, which is now deprecated along with the related samples and tools.

To setup the persistence data, you should now use the Persistence API. For details about the new approach to setup the persistence data, refer to Persistence Libraries.

## **Introduced New Samples**

Following two new samples for C, Java, and .NET interface are introduced:

- > sntl Ispmgmtinit Creates persistence data.
- > sntl\_lspmgmtclean Repairs and resets the corrupted persistence files.

## Update in Time-tamper Persistence Creation

For creating persistence on Windows, GUID, feature, and version is no longer required. Starting Sentinel RMS 9.8, persistence initialized once can be used for all feature versions.

## .NET Core Support

- > .NET Core version 5.0 is now supported that allows you to build applications for multiple operating systems.
- NET Framework is updated from 4.0 to 4.7.2 (Now, this is the minimum supported version)

For information about how to build the NET Core applications, refer to samples available under ../<Version>/Samples/directory.

#### Partial Activation Support

To support partial activation of an entitlement in the case of lease mode, the following attributes are introduced in RMS SCP Integrated library for sntl\_licensing\_configure API:

- > SNTL\_ATTR\_CONFIG\_SCP\_PRODUCT\_VARIANT: Denotes the product variant of the license to retrieve.
- SNTL\_ATTR\_CONFIG\_SCP\_PRODUCT\_QUANTITY: Denotes the product quantity of the license to retrieve.

For more details to set these attributes, refer to Sentinel RMS API Reference Guide.

#### **Revocation Tool**

In this release, a new tool 'Revocation' is introduced, which is available at ../<Version>/Redistributable/Tools/location. This tool is supported only for Windows and Linux operating systems. You can use this tool to revoke active licenses from the EMS portal. For more information, refer to the Sentinel RMS System Administration Guide.

#### Software And Services Evaluation Tool

In this release, a new tool 'SoftwareAndServicesEvaluationTool' is introduced, which is part of SCL Add-on package. This tool is supported only for Windows and is used to evaluate Sentinel Cloud Licensing (SCL) standalone lease deployment and license consumption.

For more details on standalone lease deployment, refer to Sentinel Cloud Licensing (SCL) Add-on Installation and Configuration Guide.

# Miscellaneous Changes Included

## Installation Directory Structure

- > A new directory, Legacy, is introduced in the installation directory containing the deprecated persistence initialization and cleaning libraries, vendor tools, and samples.
- > 'SafeNet Sentinel' directory is renamed to, 'Thales'. This directory change impacts the following Sentinel RMS components:
  - Sentinel RMS SDK installation directory
  - Sentinel RMS License Manager location
  - · Utilities output location
  - · License generation utilities output location

### Isrvdown

The Isrvdown utility and sample file are no longer supported.

### Visual Studio Version

The solution file and makefile provided in RMS SDK now require MSVS 2012 or above to build the application. MSVS 2010 is now deprecated.

# Issues Fixed in this Release

The following issues have been corrected in this release.

| Internal Tracking ID | Description                                                                                    |
|----------------------|------------------------------------------------------------------------------------------------|
| SM-33260             | Fixed slmdemo.exe crash issue that was occurring at Windows 10 startup.                        |
| SM-76597             | Unable to start the SCP service through service controller manager.                            |
| SM-76688             | Two entries of RMS License Manager in uninstall/remove programs                                |
| SM-79769             | Unable to create Iservrlf in directory that has a hash tag.                                    |
| SM-82868             | WRCommute fails to display the entire window.                                                  |
| SM-87935             | Feature index should not be mandatory in the FeatureInfo and Feature CumulativeTrialInfo APIs. |
| SM-87944             | Feature index with license index should not be mandatory in the LicenseInfo API.               |
| SM-90559             | Feature information is missing in WLMAdmin.                                                    |
| SM-90819             | Unwanted logs are shown in error mode in SCP.                                                  |
| SM-93744             | Hard disk serial (0x800) flip issue due to the leading space.                                  |
| SM-95447             | Verify revoke fails when empty transaction ID is passed in the PT generation.                  |

# **System Requirements**

The following table provides the minimum hardware and software requirements for Sentinel RMS.

| Hardware Requirements                                                                                  | Software Requirements                                                                                                    |
|----------------------------------------------------------------------------------------------------|----------------------------------------------------------------------------------------------------|
| <ul> <li>Processors</li> <li>x86 processors for 32-bit</li> <li>x86-64 processor for 64-bit</li> </ul> | Operating System (32-bit and 64-bit)                                                                                                    |
|                                                                                                    | <ul> <li>Windows 8.1</li> <li>Windows 10 20H2</li> <li>Windows Server 2010</li> <li>Windows Server 2010 R2</li> <li>Windows Server 2012</li> <li>Windows Server 2012 R2</li> <li>Windows Server 2016</li> <li>Windows Server 2019</li> </ul>                                                                                                    |
| Hard Disk (Minimum)  Approximately 1 GB free hard disk space is required to install Sentinel RMS.      | <ul> <li>Microsoft Visual Studio Version</li> <li>Visual Studio 2012 Professional edition v11.0.60610.01 update 3 (32-bit and 64-bit)</li> <li>Visual Studio 2013 Professional edition</li> <li>Visual Studio 2015 Professional edition v14.0.25431.01 update 3</li> <li>Visual Studio 2017 Professional edition</li> <li>Visual Studio 2019 Professional edition</li> </ul> |

| Hardware Requirements         | 3                               | Software Requirements                                                                                  |
|-------------------------------|---------------------------------|----------------------------------------------------------------------------------------------------|
| RAM (Minimum)                 | RAM (Minimum)                   | Java Development Kit (JDK)  Java SE 8 (minimum supported version)  Web Browser (for viewing HTML Help) |
| Operating System (32-bit)     | Operating System (64-bit)       |                                                                                                    |
| Windows 8.1(1 GB)             | Windows 8.1(2 GB)               | <ul><li>Microsoft Internet Explorer</li><li>Mozilla Firefox</li></ul>                                  |
| Windows 10 20H2(1<br>GB)      | Windows 10 20H2(2<br>GB)        | > Google Chrome PDF File Viewer (for viewing PDF documents) Adobe Acrobat                              |
| Windows Server 2010<br>(2 GB) | Windows Server 2010<br>(2 GB)   |                                                                                                    |
|                               | Windows Server<br>2010R2(2 GB)  |                                                                                                    |
|                               | Windows Server 2012<br>(2 GB)   |                                                                                                    |
|                               | Windows Server 2012<br>R2(2 GB) |                                                                                                    |
|                               | Windows Server 2016<br>(2 GB)   |                                                                                                    |
|                               | Windows Server 2019<br>(2 GB)   |                                                                                                    |

# **Installation Information**

This section contains important information related to the installation of Sentinel RMS v9.8.

Before installing the Sentinel RMS SDK, you must have the following:

- > Administrator Privileges: Administrator privileges are required to successfully install all the components.
- > Sentinel RMS SDK Serial Number: A valid serial number. The installer prompts you to enter the serial number provided to you.

#### Installation Instructions

- 1. Double-click StartHere.exe from the root of the installation media. The Start Here screen appears.
- 2. Click Install under Sentinel RMS Development Kit 9.8 Software. The Welcome screen appears.

**NOTE** If you are installing the RMS SDK using the steps described here, you need not click the **Install** option under Sentinel RMS License Manager Installer. This option is for only installing the Sentinel RMS License Manager, which is automatically installed as a part of the SDK on your system.

- 3. Click **Next**. A screen showing the license agreement appears.
- 4. To proceed, accept the license agreement and click Next.
- 5. In the Customer Information dialog box, type your name, organization name, and the RMS SDK serial number. This serial number is contained in the Sentinel RMS Order Credentials email and is unique for each vendor.
- 6. You may modify the SDK installation directory. The default installation directory is:
  - On 32-bit machines <OSdrive>:\Program Files\Thales\Sentinel RMS Development Kit\<version>\
  - On 64-bit machines <OSdrive>:\Program Files (x86)\Thales\Sentinel RMS Development Kit\<version>\
- 7. Select the **Complete** or **Custom** installation option.

**NOTE** The Custom installation option for the RMS SDK cannot be used on non-English operating systems.

- 8. You are prompted for modifying the system firewall settings. Choose between the following options:
  - Select the check box to allow communication with the License Manager. This setting adds the License Manager to your system firewall's exceptions list.
  - Clear the check box to block communication with the License Manager (not recommended).
- 9. Follow the on-screen instructions to finish the installation.

# **Installed Directories**

The following directories and files are installed.

| Directory       | Description                                                                                                    |  |
|-----------------|----------------------------------------------------------------------------------------------------|--|
| Development     | Contains all the RMS libraries, header files, XSDs and source code for licensing and customization.                                                       |  |
| Manuals         | Contains the various documentation items for Sentinel RMS.                                                                                                |  |
| Redistributable | Contains the utilities and files for your customers, including the Sentinel RMS License Manager installer.                                                |  |
| Samples         | Contains the sample programs for demonstrating the use of various RMS features and API.                                                                   |  |
| VendorTools     | Contains the utilities and files for your use.                                                                                                    |  |
|                 | <b>NOTE</b> The license generator is no longer included with the SDK. The order email contains a link that enables you to download the license generator. |  |
| install.rbo     | Contains information about Sentinel RMS SDK version and serial number.                                                                                    |  |
| ReleaseNotes    | This file.                                                                                                    |  |
| Legacy          | Contains deprecated RMS libraries, samples, and utilities.                                                                                                |  |

# Sentinel RMS Documentation Resources

The following are the major documentation resources for the product. The latest documentation resources are also listed here:

#### Sentinel EMS and Sentinel RMS Solution Guide

This guide provides the complete overview of the Software Monetization solution. You can use this guide to prepare a comprehensive monetization strategy prior to integrating licensing technology with your software and business processes.

> To view the online version of the latest document, click here.

### Sentinel Cloud Licensing (SCL) Add-on Installation and Configuration Guide

This guide describes the procedure for installing and configuring SCP for Cloud-Served Lease and On-premises deployment modes, respectively. This is applicable to Windows, Linux, Mac, Android, and Linux ARM operating systems. Additionally, it describes the components included in the SCP package for serving Cloud-Connected deployments.

> To view the online version of the latest document, click here.

### Sentinel RMS Developer Guide

This guide contains the complete product overview, the necessary information for licensing and distributing the applications. Useful for developers planning and implementing licensing. To access, use the following ways:

> To view the online version of the latest document, click here.

#### Sentinel RMS API Reference Guide

This guide contains details about all the API functions, including the licensing library, system initialization, and so on. Useful for developers integrating the API functions in the code. To access, use the following ways:

> To view the online version of the latest document, click here.

## Sentinel RMS System Administrator Guide

This guide contains details about using the system administration and License Manager configuration options. Useful for the System Administrator of the end user (on the customer site). To access, use the following ways:

- > The HTML version installed on the system can be accessed using the Doc Access Page (.htm) in the Manuals directory.
- > To view the online version of the latest document, click here.